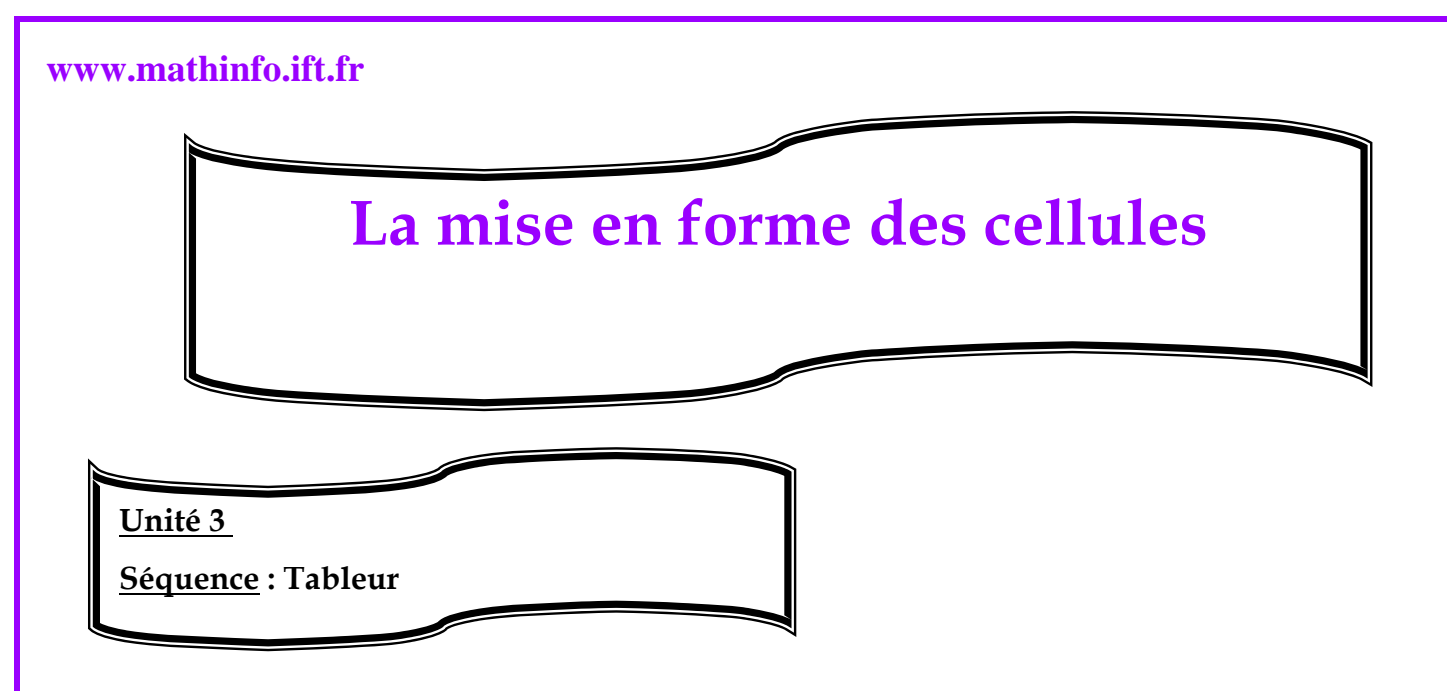

## **La mise en forme d'une cellule :**

Pour faire la mise en forme d'une cellule ou de plusieurs cellules, il faut les sélectionner puis on

Procède comme suit :

- cliquer sur le menu **format**
- choisir la commande **Format**
- La boite de dialogue « Format de cellule » qui s'affiche, dans cette boite, on peut choisir :
	- 9 **Le format d'affichage** (standard, nombre, Monétaire…)
	- 9 **La police de caractère** (police, taille, couleur…..)
	- 9 **Les bordures** (style de ligne, couleur de ligne…..)
	- 9 **Alignement** : reprend le format "paragraphe" des cellules.
	- $\checkmark$  Les motifs (couleur de fond)
	- $\checkmark$  Protection : pour empêcher la modification des cellules.

## **www.mathinfo.ift.fr**

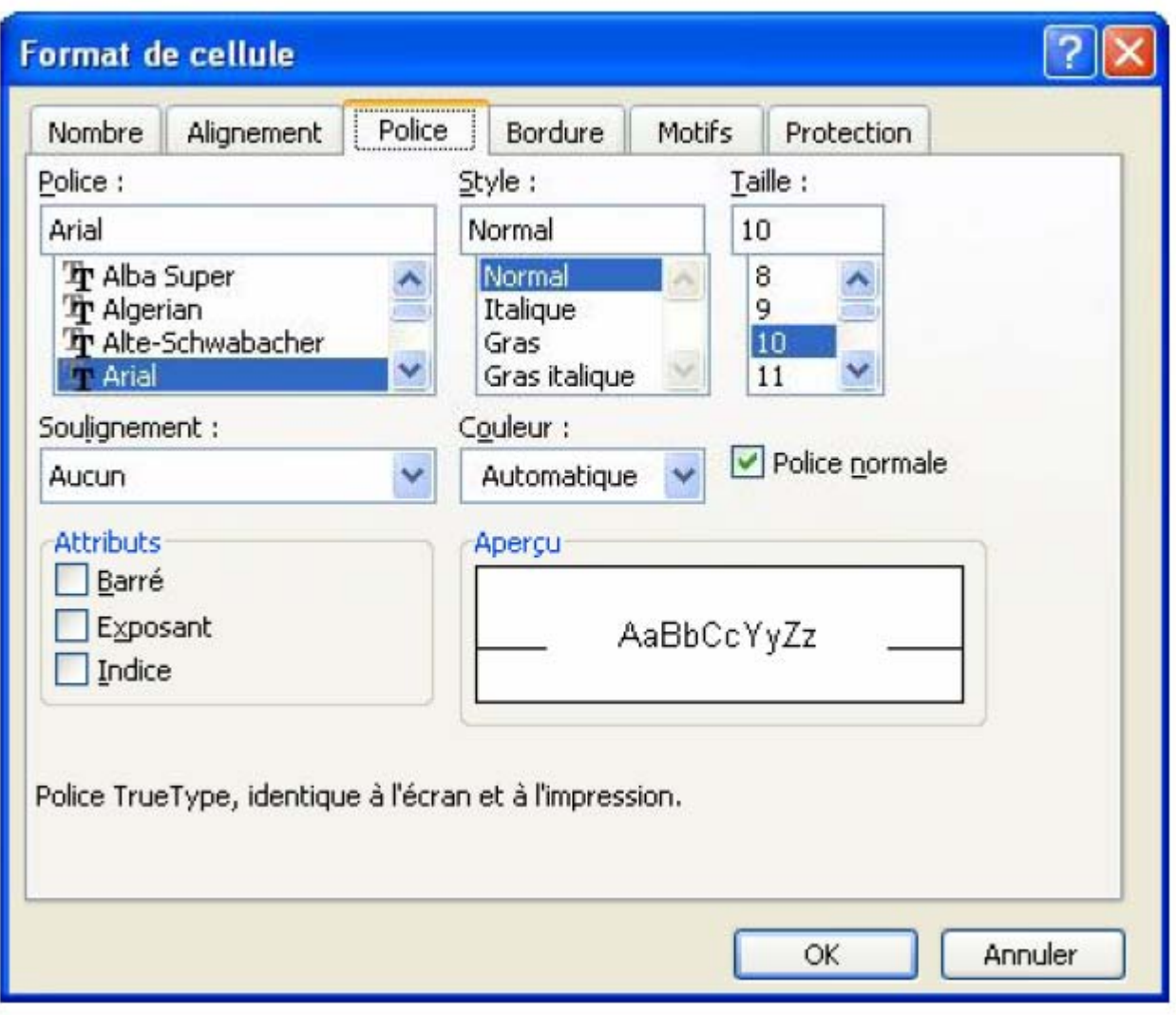

**Réalisée par professeur : Bouchra TEFFAHI**